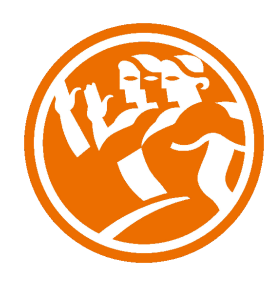

# Microsoft Word 2013 Completo

**Word 2013** 

**O**Duración: 50.00 horas

## **O** Descripción

Microsoft Word es hoy en día uno de los procesadores de textos más populares del mundo. Es utilizado en el mundo empresarial y por los usuarios domésticos. Su facilidad de uso hace que su difusión sea general por todo tipo de usuarios. En este curso de Word 2013, nos adentraremos en el editor de texto y aprenderemos como elaborar documentos de una forma profesional.

# **il** Objetivos

El objetivo general del curso es conseguir que el alumno conozca las características avanzadas de Word 2013, y sea capaz de utilizarlas de manera eficaz.

## **EL** Contenidos

Microsoft Word 2013 Completo

Microsoft Word 2013 Básico

UNIDAD.- Introducción a Microsoft Word

- Qué es un procesador de textos
- Iniciar Word
- Principales partes de Word
- La cinta de opciones I
- La cinta de opciones II
- La cinta de opciones III
- La barra de estado
- Autopráctica Principales partes de word 1
- Autopractica Principales partes de word 2
- Formas de visualizar un documento
- Zoom
- Varios documentos abiertos
- Cerrar
- Actividad Blog
- Test Introducción a Microsoft Word

#### UNIDAD.- Nuestro primer documento

- Introducción
- Deshacer y rehacer
- Vista preliminar
- Desplazamientos por un documento
- Desplazamientos por todo el documento
- Copiar, cortar y pegar
- Autopráctica Vista preliminar 1
- Autopráctica Vista preliminar 2
- Test Nuestro primer documento

UNIDAD.- Crear, abrir y guardar documentos

- Crear nuevo documento
- Guardar y guardar como
- Abrir nuestros documentos
- Simulación Guardar documento
- Autopractica Cinta de opciones
- Autopráctica Guardar como
- Test Crear, abrir y guardar documentos
- UNIDAD.- El formato en Word 2013. Formato de carácter
- Los formatos en Word
- Introducir texto
- Seleccionar el texto
- Seleccionar texto con el teclado
- Fuente, formato y estilo
- Cambiar el color del texto
- Autopractica Selección
- Autopráctica Formato de carácter
- CASO PRÁCTICO.- Primeros pasos con Word
- Test El formato en Word 2013. Formato de carácter

#### UNIDAD.- El formato de párrafo

- Formato de párrafo
- Alineación
- Interlineado
- Sangría
- Simulación Establecer formatos
- Autopráctica Formatos de párrafo 1
- Autopráctica Formatos de párrafo 2
- Caso Práctico: Modelo Autorización
- Test El formato de párrafo

#### UNIDAD.- Otros formatos

- Cambiar mayúsculas y minúsculas
- Las tabulaciones
- Guardar y eliminar tabulaciones
- Barra de herramientas flotante
- Autopráctica Otros formatos
- Caso Práctico: Redes Sociales
- CASO PRÁCTICO.- Formato, párrafo, alineación e interlineado
- Test Otros formatos
- UNIDAD.- Dar formato a la página
- Formato de página
- Autopráctica Dar formato a la página
- Autopractica Márgenes manuales y configurar márgenes
- Test Dar formato a la página

#### UNIDAD.- Columnas

- Dividir el documento en columnas
- Simulación Dividir en columnas
- Autopráctica Columnas
- Caso práctico: Receta
- Test Columnas

UNIDAD.- Encabezado y pie de página

- Introducción
- Encabezados
- Pie de página
- Numeración de páginas
- Notas al pie
- Simulación Encabezado y pie de página
- Autopráctica Encabezado y pie de página
- Autopractica Insertar y Editar encabezado y pie de página
- Caso Práctico: Factura
- CASO PRÁCTICO.- Configurar página, encabezado y pie
- Test Encabezado y pie de página

#### UNIDAD.- Tablas

- Las tablas en Word
- Insertar tablas en documentos
- Formato de tablas
- Autopráctica Crear tablas 1
- Autopractica Crear tablas 2
- CASO PRÁCTICO.- Manejo de tablas

Test - Tablas

#### UNIDAD.- Imágenes

- Tipos de imágenes y gráficos
- Insertar imágenes prediseñadas
- Insertar imágenes no vectoriales
- Manipular imágenes
- Insertar formas en el documento
- Simulación Inserción de imágenes
- Autopráctica Inserción de imágenes
- Autopractica Insertar y editar imágenes
- CASO PRÁCTICO.- Elementos gráficos
- Test Imágenes

#### UNIDAD.- Ortografía y gramática

- La revisión ortográfica y gramatical
- Simulación Revisión gramatical
- Formas de revisión
- Estadísticas
- Autopráctica Corrector ortográfico
- Autopractica Revisión y estadística
- Caso práctico: Coliseo
- Test Ortografía y gramática

#### UNIDAD.- Imprimir en Word

- Impresión de documentos
- Instalar una impresora
- Test Imprimir en Word

Microsoft Word 2013 Avanzado

UNIDAD.- Herramientas de edición de texto

Buscar y remplazar

- Sinónimos
- Otras funciones
- Simulación Reemplazar y sinónimos
- Autopráctica Herramientas de edición de texto
- Autopráctica Buscar y reemplazar
- Autocorrección I
- Autocorrección II
- Autotexto I
- Autotexto II
- Elementos rápidos
- Test Herramientas de edición de texto

#### UNIDAD.- Estilos

- ¿Qué son los estilos?
- Aplicar estilos
- Crear y modificar estilos
- Borrar estilos
- Autopráctica Estilos I
- Autopráctica Estilos II
- Ejercicio Plantilla de creación de un sobre y estilos
- Test Estilos

UNIDAD.- Tablas avanzadas

- Centrar tablas
- Cambiar el estilo de tablas
- Dibujar tablas
- Simulación Tablas avanzadas
- Autopráctica Tablas avanzadas I
- Autopráctica Tablas avanzadas II
- Test Tablas avanzadas

UNIDAD.- Formatos avanzados

- Saltos de página y de sección
- Simulación Saltos de sección
- Autopráctica Saltos de página y sección
- Guiones I
- Guiones II
- Control de líneas viudas y huérfanas
- Más formatos avanzados
- Autopráctica Control de líneas y saltos de página
- Ejercicio Creación de un documento con secciones
- Actividad Blog
- Caso Práctico Las Tormentas
- Caso Práctico Transportes Roma
- Test Formatos avanzados

#### UNIDAD.- Columnas avanzadas

- Dividir nuestro documento en columnas
- Dar formato personalizado a nuestras columnas
- Salto de columnas
- Autopráctica Columnas I
- Autopráctica Columnas II
- Test Columnas avanzadas

#### UNIDAD.- Organigramas

- Crear organigramas
- Modificar organigramas
- Estilo y diseño
- Autopráctica SmartArt
- Autopráctica Organigramas
- Test Organigramas

#### UNIDAD.- Gráficos

Insertar un gráfico

- Modificar un gráfico
- Simulación Insertar un gráfico
- Autopráctica Crear un gráfico
- Autopráctica Editar gráfico
- Test Gráficos

#### UNIDAD.- Dibujos en Word

- Insertar formas en nuestro documento
- Dar formato a las formas insertadas
- Simulación Insertar y dar formato a formas
- Autopráctica Formas en word
- Autopráctica Relleno y contorno
- Test Dibujos en Word

#### UNIDAD.- Viñetas y Numeración

- Viñetas y numeración
- Viñetas y numeración personalizada
- Simulación Numeración y viñetas
- Autopráctica Numeración y viñetas
- Autopráctica Creación de un estilo de lista
- Ejercicio Esquemas FALTAN VÍDEOS
- Caso Práctico Formato de Documento
- Caso Práctico Numeración y Viñetas
- Test Viñetas y Numeración

#### UNIDAD.- Combinación de correspondencia

- Introducción
- Ejemplo de combinación de correspondencia
- Asistente de combinación
- Autopráctica Combinación de correspondencia
- Caso Práctico Creación de un documento combinado
- Caso Práctico Combinar Correspondencia

- Test 10 - Combinación de correspondencia

UNIDAD.- Protección de documentos

- Definición de contraseñas
- Simulación Proteger con contraseña
- Autopráctica Protección con contraseña de apertura
- Test Protección de documentos

#### UNIDAD.- Macros

- Macros en Word 2013
- Crear macros con la grabadora
- Autopráctica Macros I
- Autopractica Macros II
- Test Macros

#### UNIDAD.- Referencias

- Índices I
- Índices II
- Marcadores I
- Marcadores II: Acceder a marcadores
- Marcadores III: Mostrar los marcadores
- Referencias cruzadas
- Tablas de contenido I
- Tablas de contenido II
- Hipervínculos
- Caso Práctico Creación de una tabla de contenido y un índice
- Caso Práctico Tabla de Contenidos
- Test Referencias